## <u>。。。</u><br>家庭での使用アプリについて

ipad持ち帰りで使用するアプリと<sup>る</sup>グイン方法を紹介します。お子様と一緒に<sup>る</sup>グインしていただ きますようよろしくお願いいたします。

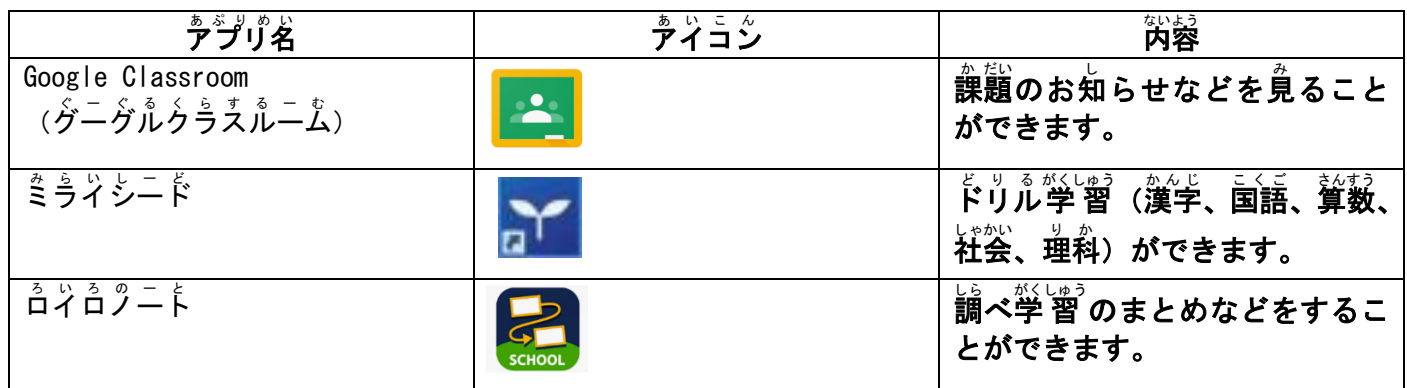

1 Google Classroom の紹介

## 【ログイン画面】

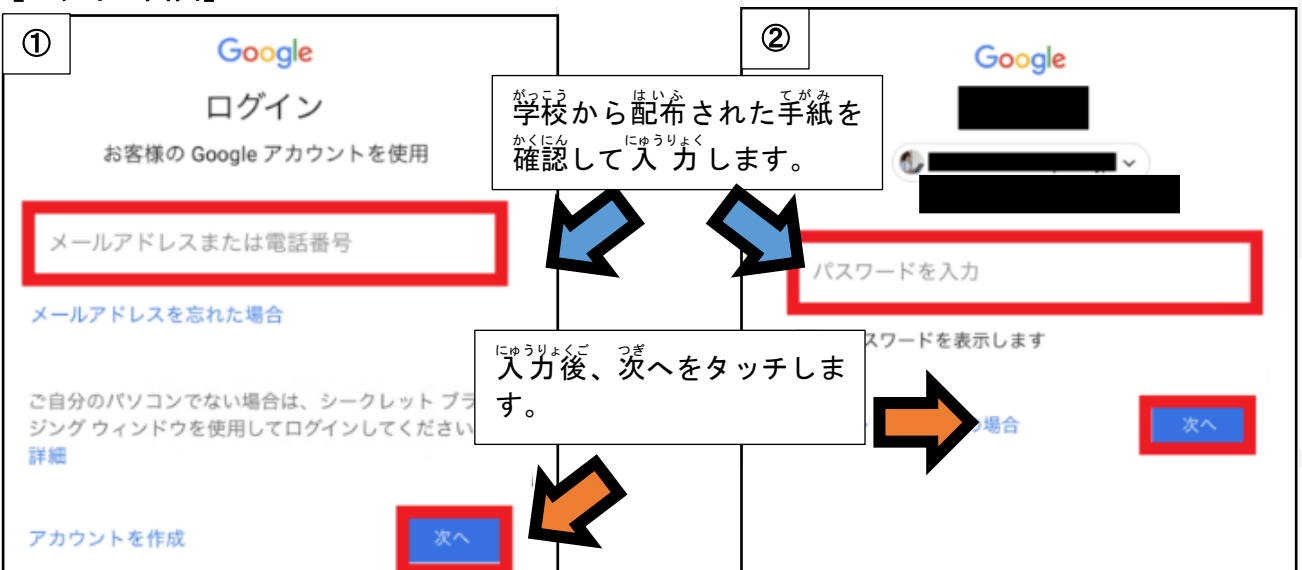

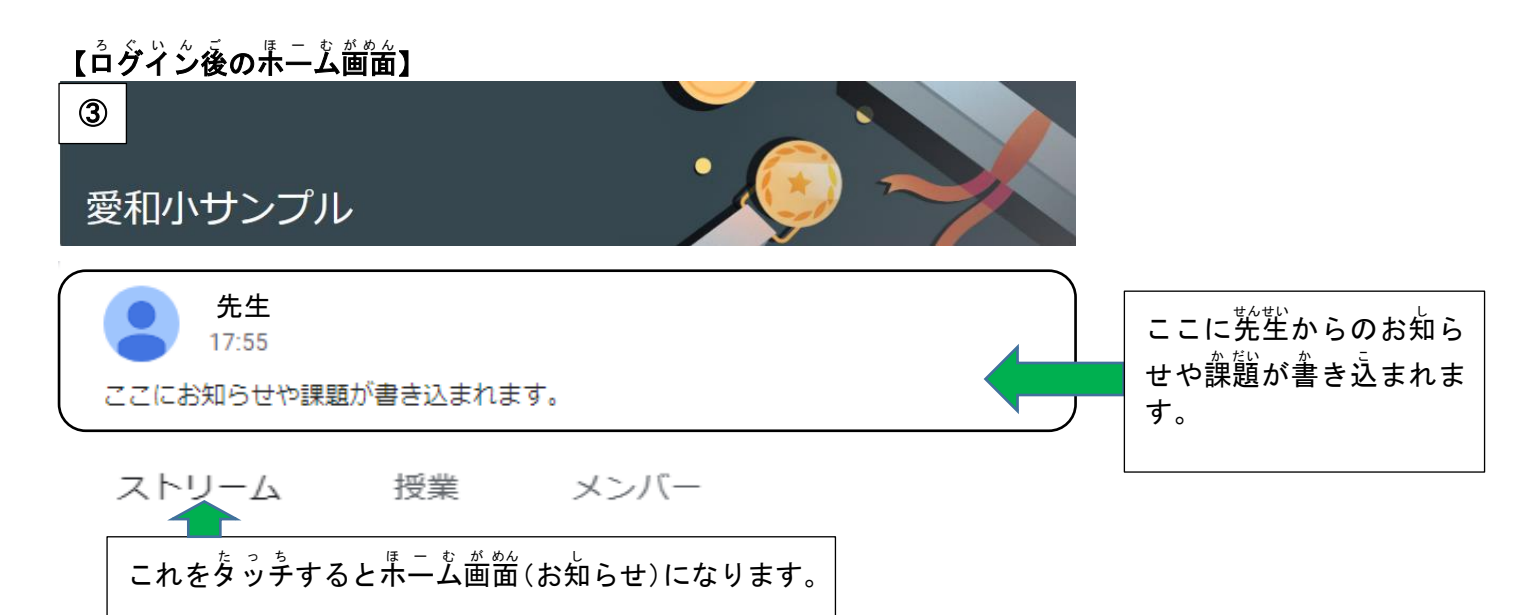

- 2 ミライシードの紹介 -<br>=513- $\odot$ スタートをクリック ミライシード 【ログイン画面】 学年 がくねん ・組 くみ を選 えらびます。 ② **HERA CARL CARL CARD CARL CARL CAR** é# The community of the community of the com-」。。<sub>ままは。こう</sub>。。<br>出席番号を入 カします。 学校 がっこう からの手紙 てがみ を確認 かくにん してパスワード ぱすわーど を 入 力 にゅうりょく 出 席 します。  $\begin{array}{|c|c|} \hline 1 & 2 & 3 & \mbox{m} \\ \hline 4 & 5 & 6 & \mbox{m} \\ \hline 2 & 8 & 9 & \mbox{m} \\ \hline \end{array}$  $1|2|3|$  $4|5|6$  $7|8|9$  $\overline{0}$ 面 【ログイン後の画面】 **ESTUFF**  $=$   $\sqrt{2}$ ③  $\overline{\phantom{1}}$ ドリルバークをクリック E  $\bar{Z}$  Bene
- 3 ロイロノートの紹介

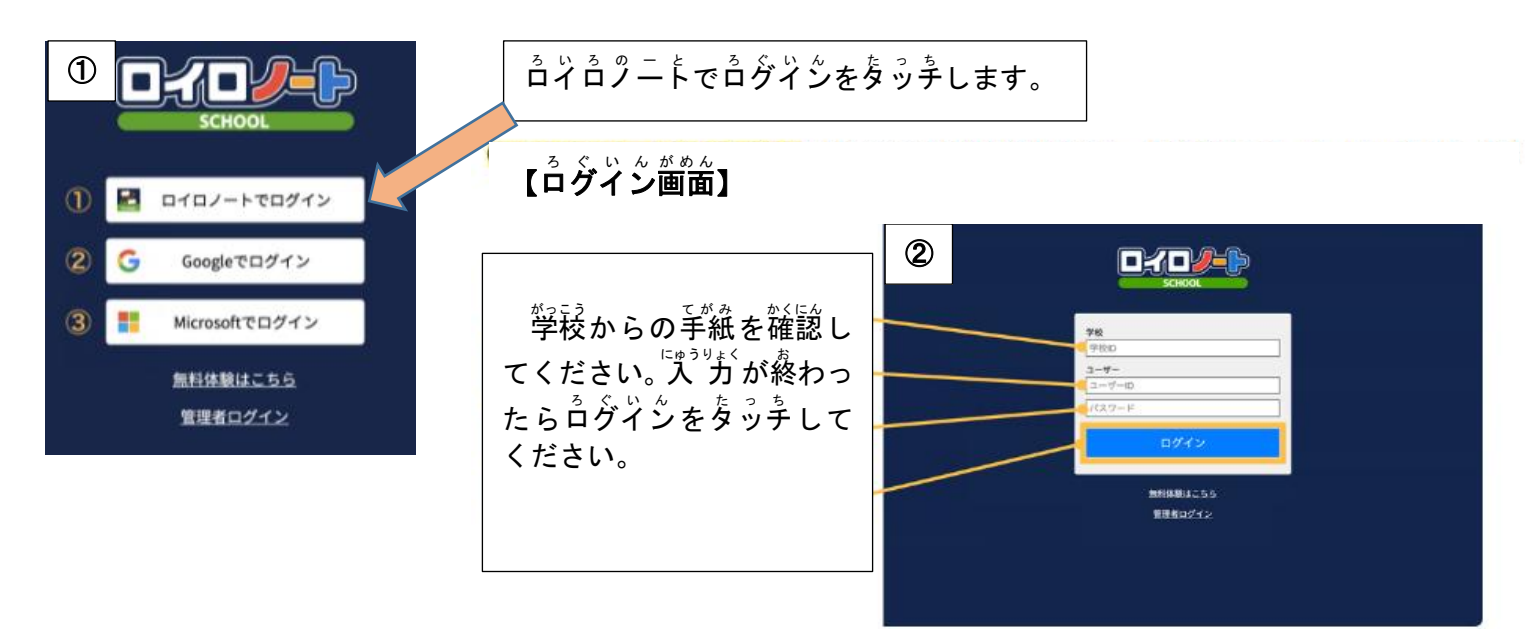